# 避免VCS SIP UDP超時

目錄 簡介 必要條件 需求 採用元件 背景資訊 設定 如何避免SIP UDP超時 建立第二個遍歷區域 穿越伺服器區域配置VCS Expressway 穿越客戶端區域配置VCS控制 為SIP協定建立自定義搜尋規則 驗證 疑難排解 相關資訊

## 簡介

本文檔介紹影片通訊伺服器(VCS)控制透過遍歷區域與VCS Expressway整合的場景。

## 必要條件

### 需求

思科建議您瞭解以下主題:

- Cisco VCS/Expressway上的相鄰區域
- 在Cisco VCS/Expressway上轉換和搜尋規則
- Cisco VCS/Expressway上的互動工作選項

### 採用元件

本文檔中的資訊基於Cisco VCS x8.1及更高版本。

 $\blacklozenge$ 注意:同一文檔也可用於啟用了IP地址撥號的思科統一通訊管理器(CUCM)的Expressway系列 部署。

本文中的資訊是根據特定實驗室環境內的裝置所建立。文中使用到的所有裝置皆從已清除(預設

)的組態來啟動。如果您的網路正在作用,請確保您已瞭解任何指令可能造成的影響。

## 背景資訊

內部會話初始協定(SIP)終端通常透過撥號IP地址呼叫外部H.323終端。在這種情況下,影片通訊伺 服器Expressway (VCSe)可與呼叫進行互動操作,以允許SIP與H.323的互操作性。但是,由於 VCSe收到來自內部終端的呼叫邀請時,源協定是SIP,因此存在問題。然後,VCSe嘗試首先使用 SIP連線到外部終端。如果SIP失敗,VCS會嘗試使用H.323進行連線,然後呼叫繼續。

但是,當VCSe嘗試使用SIP進行連線時,它會嘗試使用者資料包協定(UDP)連線到遠端。嘗試使用 UDP時,VCS會等待30秒,使SIP UDP超時,然後再嘗試使用H.323。結果是使用者在遠端裝置開 始振鈴前等待約30秒。大多數使用者在這時已經放棄了。

## 設定

確保在VCS Control/Expressway-C上,將未知IP地址引數的呼叫設定為間接(從下拉選單中)。為 此,請導航到配置>撥號方案>配置,如此圖所示。

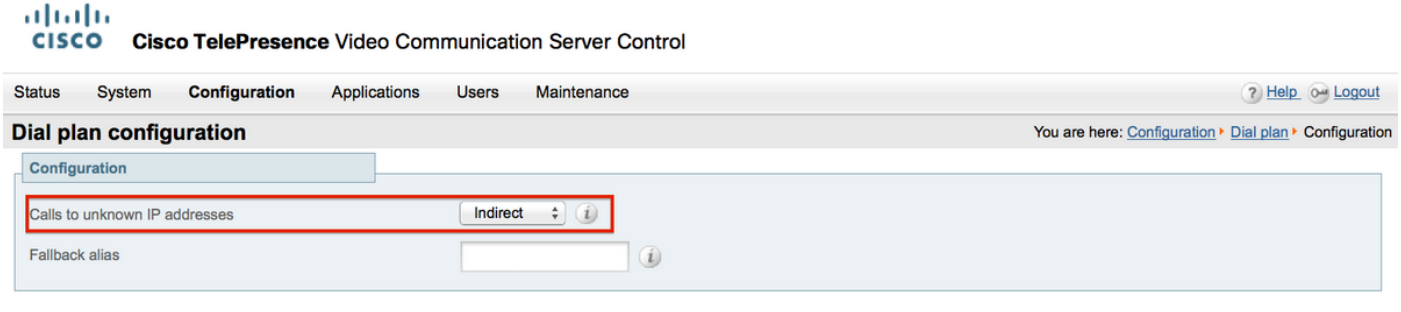

Save

確保在VCS Expressway/Expressway E上將未知IP地址呼叫引數設定為Direct(從下拉選單中)。 為此,請導航到配置>撥號方案>配置,如此圖所示。

#### ahaha

CISCO Cisco TelePresence Video Communication Server Expressway

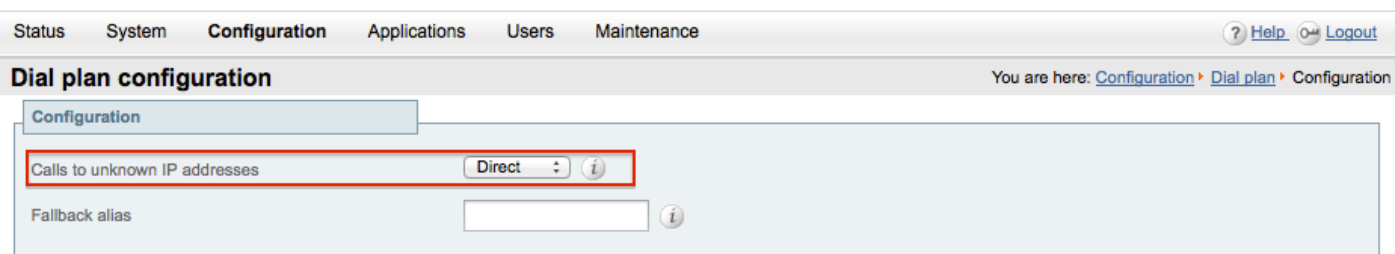

Save

#### 如何避免SIP UDP超時

選項 1. 您可以透過在SIP全局配置下關閉VCS-Expressway/Expressway-E上的SIP UDP模式來避免 SIP UDP超時。

導航到配置>協定>SIP,然後關閉UDP模式,如下圖所示。

#### almlu **CISCO** Cisco TelePresence Video Communication Server Expressway

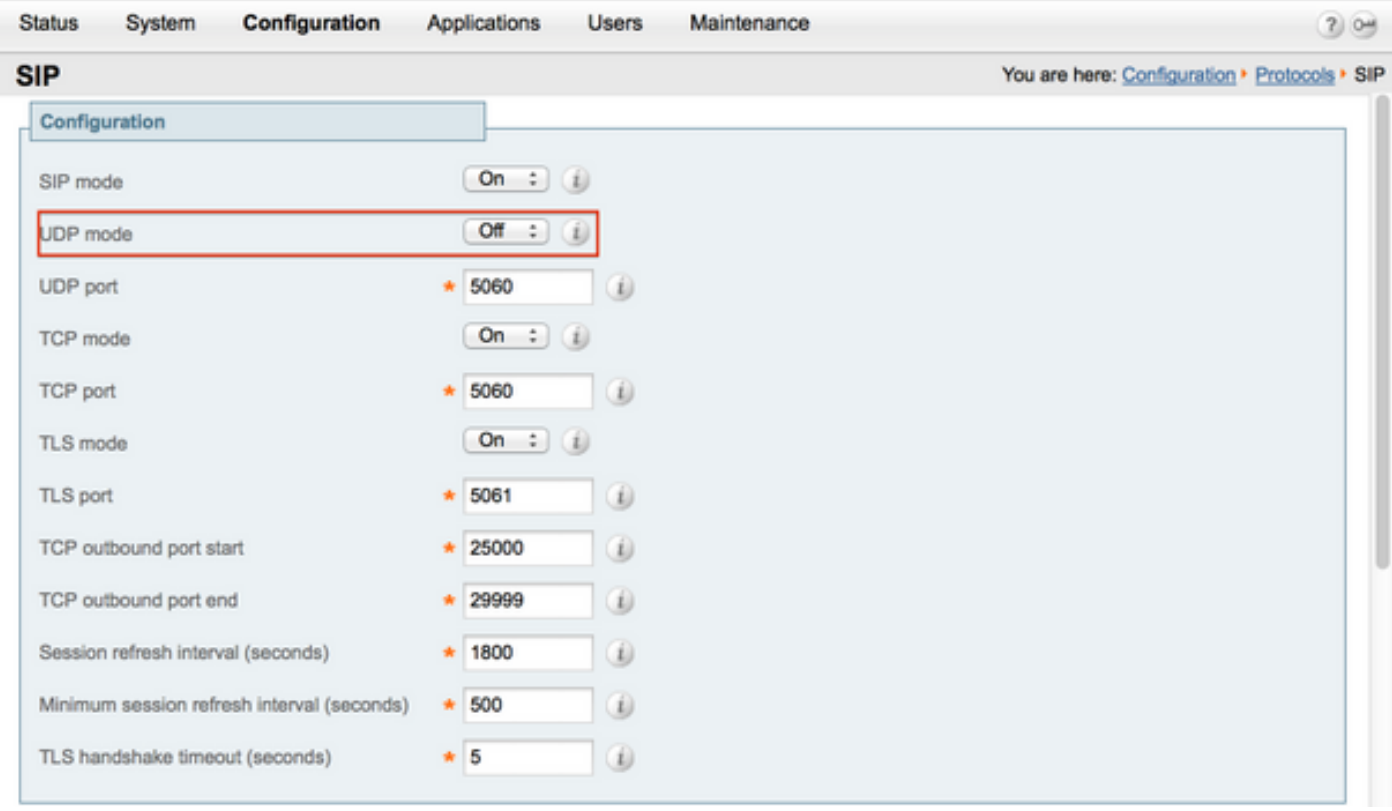

選項 2.如果您選擇不停用UDP模式,請使用解決方案來避免SIP UDP超時。

- 1. 建立只啟用H.323協定的第二個遍歷區域(它需要在防火牆上打開一個額外的埠以進行 H.323通訊)。
- 2. 為目標任何IP地址指向此新遍歷區域的SIP協定建立自定義搜尋規則。

此配置的結果是,每次嘗試撥打外部IP地址的內部SIP終端時,VCS Control都會在呼叫傳送到VCS Expressway之前進行互通。VCSe收到H.323設定而不是SIP INVITE,然後嘗試使用H.323進行呼叫 ,因此無需等待SIP UDP超時。

#### 建立第二個遍歷區域

您可以在VCS Control和Expressway之間建立第二個遍歷區域,但是,由於遍歷伺服器(VCSe)使用 埠號標識了穿越客戶端,因此您必須為此新的遍歷區域定義另一個H.323埠(未使用)。例如,使 用埠號6002建立新區域(假設埠6001已用於第一個遍歷區域)。

請務必注意,您還會在防火牆中打開一個額外的埠,以允許從VCS Control到VCS Expressway的流 量。

穿越伺服器區域配置VCS Expressway

請確保在此第二個遍歷區域上僅啟用H.323協定,如下圖所示。

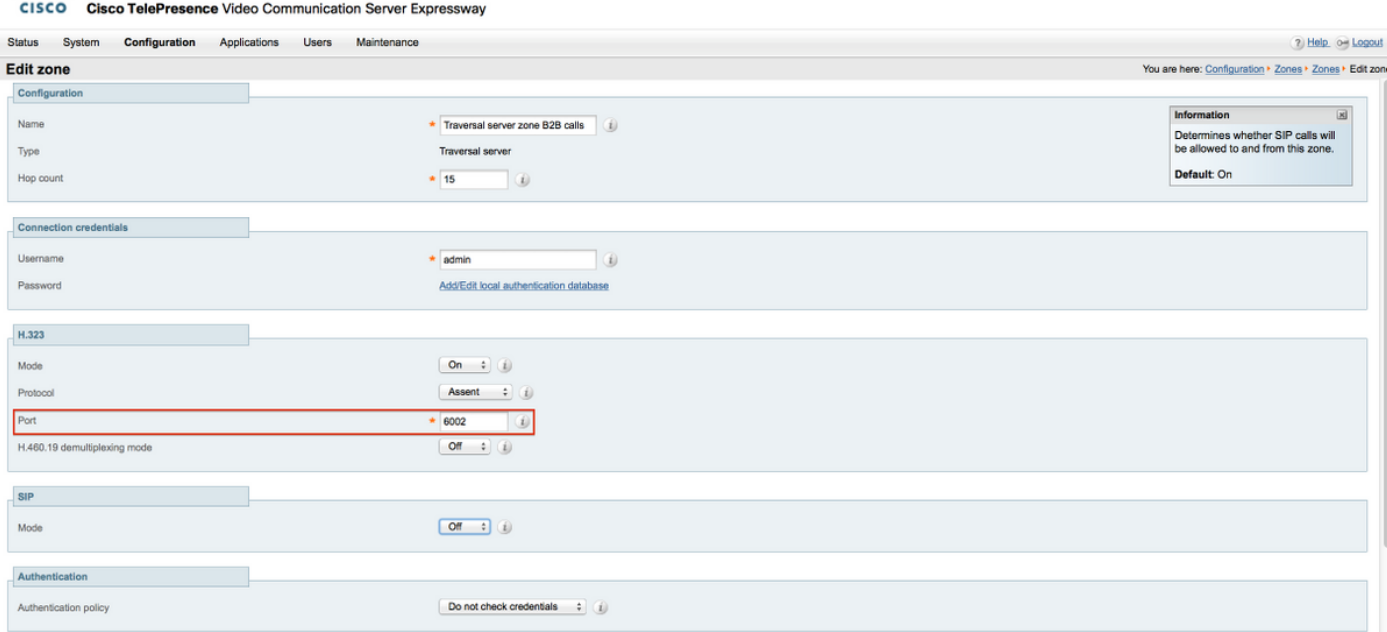

### 穿越客戶端區域配置VCS控制

abab.

#### 請確保在此第二個遍歷區域上僅啟用H.323協定,如下圖所示。

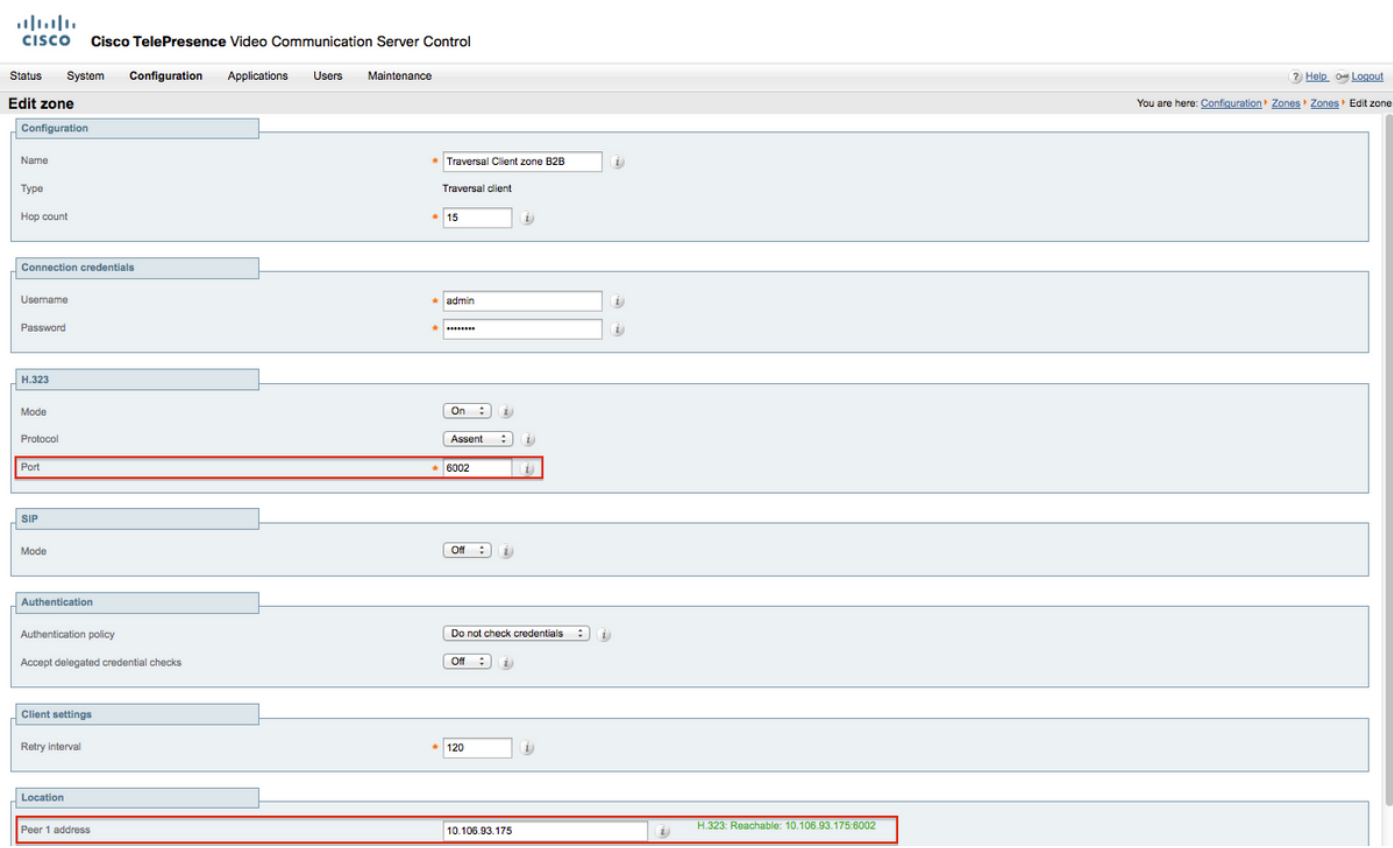

### 為SIP協定建立自定義搜尋規則

您必須在VCS Control中建立自訂搜尋規則。此搜尋規則必須指向穿越區域2。規則僅與SIP端點撥 號任何外部IP地址匹配:

altalta

**CISCO Cisco TelePresence Video Communication Server Control** 

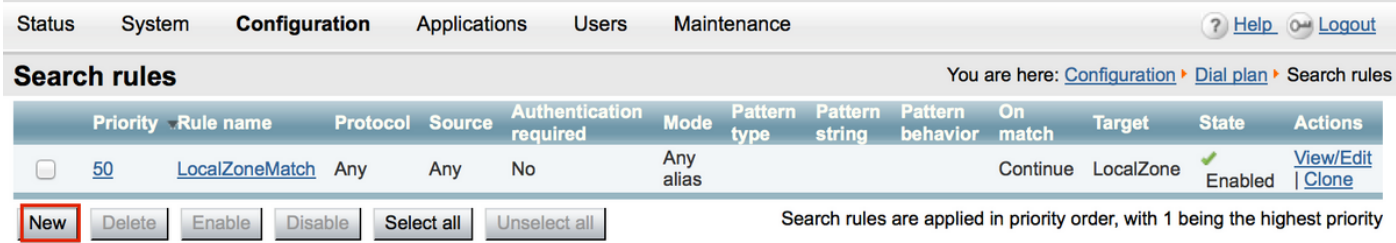

#### 建立新遍歷區域的搜尋規則,如下圖所示。

#### aludu

**CISCO** Cisco TelePresence Video Communication Server Control

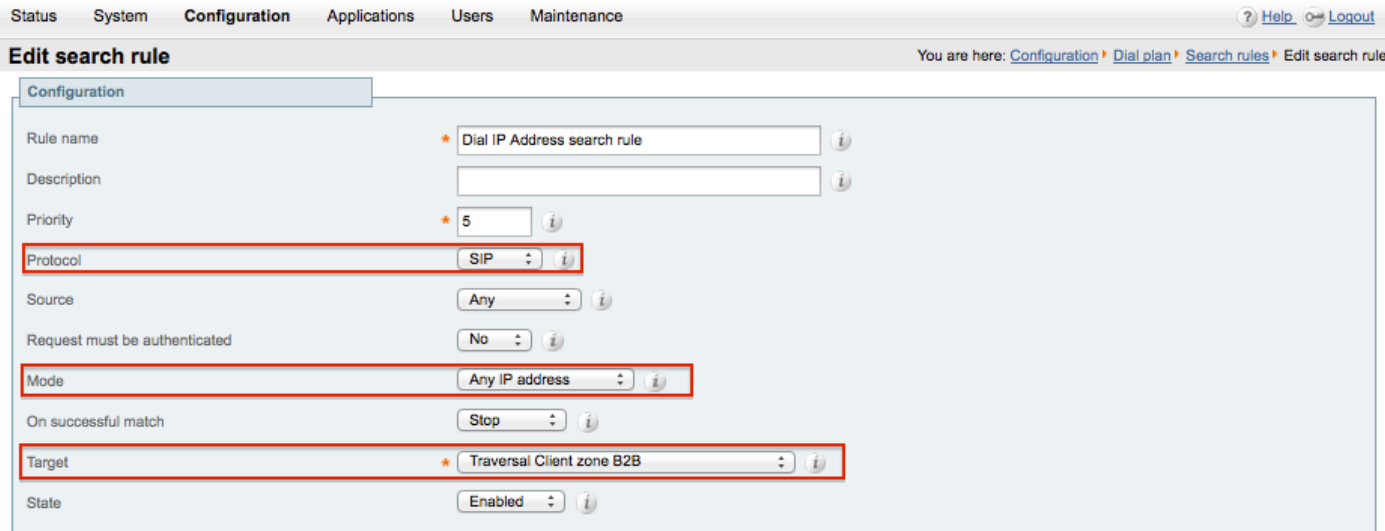

Save Delete Cancel

## 驗證

使用本節內容,確認您的組態是否正常運作。

完成前面的步驟後,您必須能夠從VCS控制註冊為SIP的終端撥號IP地址,而不會有任何延遲。

### 疑難排解

本節提供的資訊可用於對組態進行疑難排解。

- IP地址搜尋規則的優先順序必須高於其他任何面向通用(其他)遍歷區域的搜尋規則,否則 ,來自具有目標IP地址的SIP終端的呼叫可能與新規則不匹配,且解決方法不起作用。
- 同樣重要的是,請注意,如果您具有帶有目標(即VCS Control中指向您本地區域的任何IP地 •址)的搜尋規則,則新的遍歷區域搜尋規則的優先順序不得高於指向本地區域的搜尋規則。您 必須在本地區域搜尋規則上成功設定「繼續」匹配。確保為本文檔中提及的搜尋規則設定正確

的優先順序值,以便您只能對從內部SIP終端到外部H.323終端的呼叫強制互通。

確保在VCS-Control和VCS-Expressway上都安裝了互動工作選項金鑰

導航到維護>選項鍵,然後檢查選項鍵(如此圖所示),或者您也可以驗證系統資訊下的選項鍵。

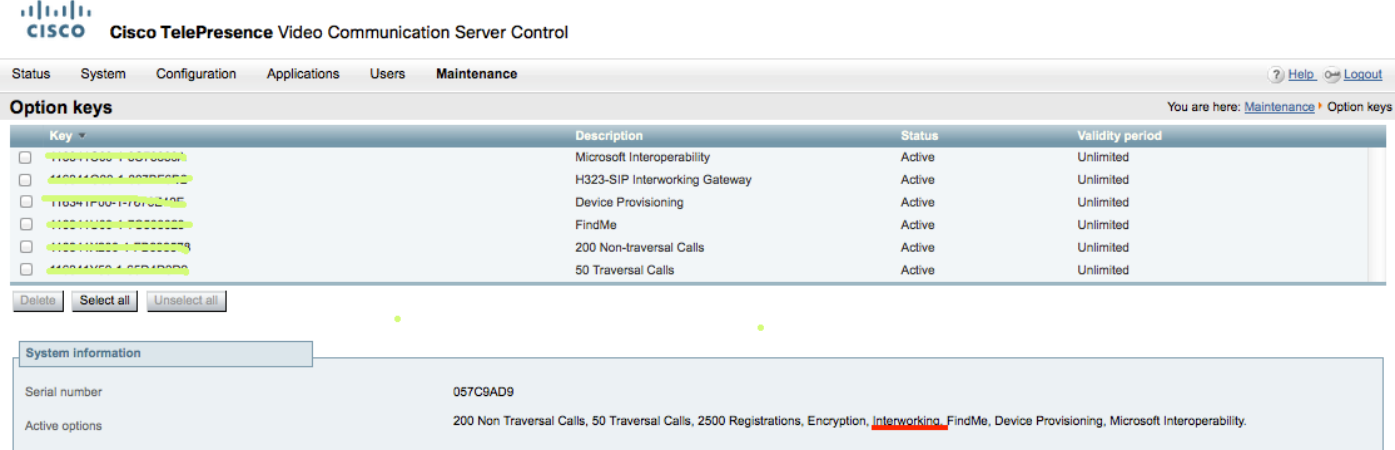

#### 此外,驗證VCS-Control和Expressway上的互動工作模式均設定為「On VCS-Control & Expressway」,如此圖中所示。

#### 導航到配置>協定>互聯。

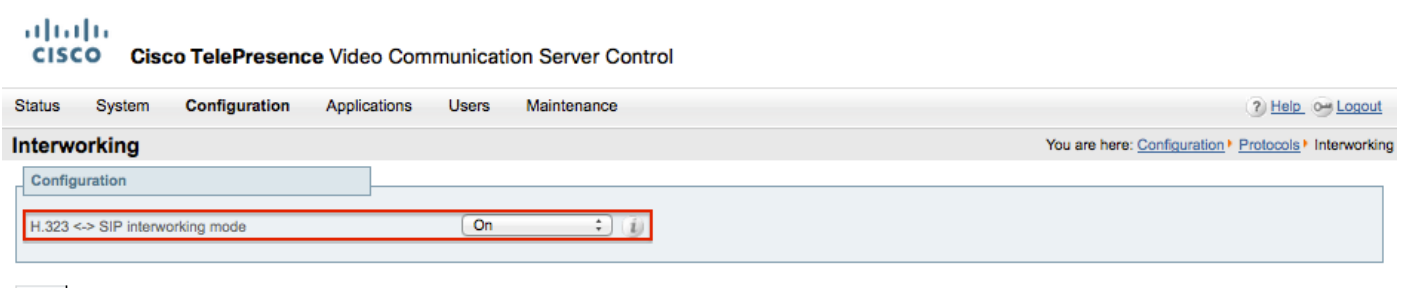

Save

## 相關資訊

• 為VCS-Control和Expressway設定遍歷區域:

[http://www.cisco.com/c/dam/en/us/td/docs/telepresence/infrastructure/vcs/config\\_guide/X8-](http://www.cisco.com/c/dam/en/us/td/docs/telepresence/infrastructure/vcs/config_guide/X8-5/Cisco-VCS-Basic-Configuration-Control-with-Expressway-Deployment-Guide-X8-5-2.pdf) [5/Cisco-VCS-Basic-Configuration-Control-with-Expressway-Deployment-Guide-X8-5-2.pdf](http://www.cisco.com/c/dam/en/us/td/docs/telepresence/infrastructure/vcs/config_guide/X8-5/Cisco-VCS-Basic-Configuration-Control-with-Expressway-Deployment-Guide-X8-5-2.pdf)

• 透過CUCM啟用IP地址撥號:

[http://www.cisco.com/c/en/us/support/docs/unified-communications/telepresence-video](http://www.cisco.com/c/en/us/support/docs/unified-communications/telepresence-video-communication-server-vcs/118884-config-vcs-00.html)[communication-server-vcs/118884-config-vcs-00.html](http://www.cisco.com/c/en/us/support/docs/unified-communications/telepresence-video-communication-server-vcs/118884-config-vcs-00.html)

• VCS管理指南:

[http://www.cisco.com/c/dam/en/us/td/docs/telepresence/infrastructure/vcs/admin\\_guide/Cisco-](http://www.cisco.com/c/dam/en/us/td/docs/telepresence/infrastructure/vcs/admin_guide/Cisco-VCS-Administrator-Guide-X8-5-2.pdf)[VCS-Administrator-Guide-X8-5-2.pdf](http://www.cisco.com/c/dam/en/us/td/docs/telepresence/infrastructure/vcs/admin_guide/Cisco-VCS-Administrator-Guide-X8-5-2.pdf)

• [技術支援與文件 - Cisco Systems](https://www.cisco.com/c/en/us/support/index.html)

#### 關於此翻譯

思科已使用電腦和人工技術翻譯本文件,讓全世界的使用者能夠以自己的語言理解支援內容。請注 意,即使是最佳機器翻譯,也不如專業譯者翻譯的內容準確。Cisco Systems, Inc. 對這些翻譯的準 確度概不負責,並建議一律查看原始英文文件(提供連結)。